## CONTENTS

| Installation               | 2  |
|----------------------------|----|
| The Single Player Game     | 2  |
| Main Menu                  | 3  |
| Playing the Game           | 3  |
| In-Game Display            | 4  |
| Movement Controls          | 5  |
| Look Controls              | 6  |
| Weapon Controls            | 7  |
| Other Controls             | 9  |
| Multiplayer                | 10 |
| Credits                    | 17 |
| Customer Support           | 20 |
| Software License Agreement | 23 |

## INSTALLATION

Insert Disc One of Call of Duty® 2 into your CD/DVD-ROM drive. After a few seconds, the Autorun Menu will appear. Click **Install** to begin the installation process and follow the on-screen instructions. If the Autorun Menu does not appear, you may have Autorun disabled. Double-click on the My Computer icon on your desktop. Open the CD/DVD-ROM drive where the Call of Duty 2 CD/DVD is located. Double-click on **Setup.exe** to launch the Installer. If you need more information, please consult the Help files.

## ENTER KEY CODE

To install and run the game, you must have a valid Key Code. Your unique Key Code is located on the back of the manual that came with your game. During installation, please enter the Key Code exactly as it appears on the manual. Keep your copy of the Key Code safe and private in case you need to reinstall the game in the future. No one from Activision® or Infinity Ward will ever ask you for your Key Code. Never give your Key Code to anyone. If you lose your Key Code, you will not be issued another one.

- Keep your Key Code in a safe, private place in case you need to reinstall your game at a later point.
- Players with invalid Key Code will not be permitted to join Multiplayer games, so be sure to enter the Key Code correctly as it appears on the back of the game manual.

## LATEST INFORMATION

You will find the latest information about the game in the Readme file on the game disc. Select Support from the Autorun Menu, then select **Readme** to see this information. If you're having problems installing or playing the game, you'll also find Help files in the **Support** section of the Autorun Menu and in the Start Menu.

## THE SINGLE PLAYER GAME

In the Single Player campaigns of the game, you are an Allied soldier in some of the fiercest combat of the Second World War. The success of your mission, and your very survival, will depend on how well you move, shoot, and perhaps most importantly, how well you work with your squad mates. To start a Single Player game, select *Call of Duty 2* Single Player from the *Call of Duty 2* folder contained in the Programs section of the Windows® Start Menu. Alternatively, you can click the **PLAY** button on the Autorun Menu after inserting your *Call of Duty 2* disc in the drive.

## MAIN MENU

After you view the introductory movie, you'll be prompted to create a new player name. This creates a player profile that stores your Call Of Duty 2 saved games and preferences.

From this menu you can launch new campaigns, resume games in progress, switch to the

Multiplayer portion of Call of Duty 2 or access the configuration options.

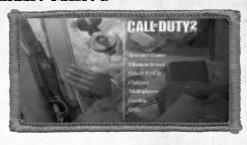

**Resume Game** — Load the game you were playing from your last Save Point so you can continue your progress through the campaigns. This option is displayed only after starting a mission.

Mission Select — Launch a new *Call of Duty 2* game from the beginning of the first campaign, or play any mission you currently have unlocked. After selecting your mission, choose your difficulty level from one of the four options available.

**Select Profile** — Switch between player profiles.

**Options** — Configure your controls and adjust audio/video quality and performance settings. Click on the menu on the right side of the screen to see the available options on the lefthand side of the screen. Click on a setting to change it.

**Multiplayer** — Launch the Multiplayer component of *Call of Duty 2* where you can join or create Multiplayer servers via LAN or Internet.

**Credits** — View the in-game credits sequence.

Quit — Exit the game and return to the Windows® desktop.

## PLAYING THE GAME

Before each mission, you will receive a briefing. They're frequently in the form of orders from your superiors, or personal journal entries. The briefings often provide crucial information about your objectives and the dangers you'll face. Study them carefully. They could save your life.

## **IN-GAME DISPLAY**

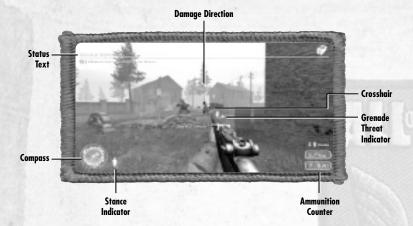

Compass — The Compass is useful for helping you navigate, locate your objectives and increase your situational awareness. In addition to showing the direction you're facing, it also shows the location of nearby allies (green arrows) and enemies (red dots). Your current objective is marked with a gold star.

**Stance Indicator**—The triangle-shaped icon displays your current stance in the game. The icon will show Standing, Crouching or Prone, depending on the stance you choose.

**Status Text** — Throughout the game, updates appear in the upper-left corner of the screen. These include changes in mission objectives and other alerts.

Ammunition Counter—The box in the lower right-hand section of the screen is your ammo counter. The first number indicates how many rounds are in your current weapon. The second number indicates the total number of rounds you carry.

Crosshair — Use your crosshair to aim your weapon at your enemies. When you run or walk, your crosshair disappears because you're moving. When you stop moving, you automatically steady your weapon and your crosshair narrows. It's often wisest to fire when completely stopped to ensure accurate shots (and to conserve ammo). Crouching or lying prone also keeps your crosshair focused, and it's advisable to use these positions whenever possible. If you move your crosshair over an ally who's close to you, you'll see your crosshair change to the image of a person. Press the Use key (default: F key) to ask individuals to move out of your line of sight.

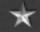

Damage Direction — When you take damage from enemy fire, a red arrow will appear near the center of the screen indicating the general direction from which you were hit. If the arrow points upward, the enemy is in your forward arc. If the arrow points downward, the enemy is hitting you from behind.

Use Icon — This indicator appears when there's an item you can pick up or use. This could be anything from secret documents to a weapon or vehicle. To use the desired item, press your Use key (default: F). In the case of some items such as a climbing rope, you must press and hold the Use key.

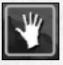

Grenade Threat Indicator — Hand grenades are a vital part of combat. Grenades get thrown into your area from various locations.

Note: The arrows indicate the location of grenades landing near you.

Health System—The red damage direction arrows on your screen are the first indication you're taking damage. Further signs your character is close to death include heavy breathing, heart palpitations and blurred vision. Call of Duty 2 will display a message when this happens the first few times only. Then, it's up to you to find cover as soon as possible if these problems occur. Doing so will allow your health to return to normal after a brief rest, provided you're not taking any more damage.

## **MOVEMENT CONTROLS**

The default movement keys are as follows:

| COMMAND      | DEFAULT KEY | DESCRIPTION                            |
|--------------|-------------|----------------------------------------|
| Forward      | W           | Walk forward.                          |
| Backpedal    | S           | Walk backward.                         |
| Move Left    | Α           | Sidestep to the left.                  |
| Move Right   | D           | Sidestep to the right.                 |
| Lean Left    | Q           | Lean to the left around corners.       |
| Lean Right   | E           | Lean to the right around corners.      |
| Stand/Jump   | Spacebar    | Stand upright from Crouching or Prone. |
| Go to Crouch | C           | Crouch from Standing or Prone.         |
| Go to Prone  | CTRL        | Lie prone from Standing or Crouched.   |

## LEANING

Leaning allows you to peek around corners and obstacles while minimizing your exposure to enemy fire. This lets you check for hidden enemies, and even fire at them from relative safety. You can still be seen and even shot while leaning, so exercise caution. You activate the Lean controls for as long as you hold down the key. Releasing either **Lean** key (default: Q & E) returns you to a centered view position.

## STANCES

You'll quickly learn that the soldier who stands tall on the battlefield often winds up dead. A shrewd player will make good use of both the Crouch and Prone stance positions in battle to keep cover and move without exposing him or herself to enemy fire. Bear in mind that while Crouched or Prone, you'll be harder to hit, but won't move as fast as when you're standing up. Additionally, while Prone, you'll move very slowly and won't be able to fire while moving.

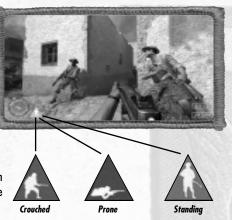

Important Tip: Always use available cover! Crouching behind trees and brush can keep the enemy from spotting you. Getting behind bulletproof objects can save you from gunfire and shrapnel.

## MANTLE SYSTEM

When you approach some obstacles, an arrow will appear on your screen indicating to hit your **Jump** key (default: Spacebar) to automatically jump over the obstacle in front of you.

## LOOK CONTROLS

By default, looking around in the game is controlled by the mouse. Moving your mouse from side to side rotates your view left or right. Moving your mouse forward (away from you) causes you to look up, while moving your mouse backward (toward you) causes you to look down.

The default view keys are as follows:

| COMMAND           | DEFAULT KEY | DESCRIPTION                                                        |
|-------------------|-------------|--------------------------------------------------------------------|
| Look Up           | Unbound     | Shift your view up to see above you.                               |
| Look Down         | Unbound     | Shift your view down to see below you.                             |
| Mouse Look        | Unbound     | Toggle between mouse-controlled view and keyboard-controlled view. |
| Center View       | Unbound     | Return your view to front and center.                              |
| Free Look         | Yes         | Enable mouse-controlled "free" viewing.                            |
| Invert Mouse      | No          | Invert the Y-axis of the mouse if you prefer.                      |
| Smooth Mouse      | No          | Make mouse movement less jittery.                                  |
| Mouse Sensitivity | Slider      | Control the responsiveness of the mouse.                           |
|                   |             |                                                                    |

## **WEAPON CONTROLS**

The default weapon-related keys are as follows:

| COMMAND                   | DEFAULT KEY        | DESCRIPTION                                                                                                    |
|---------------------------|--------------------|----------------------------------------------------------------------------------------------------|
| Attack                    | Left Mouse Button  | Fire weapon.                                                                                                    |
| Toggle Aim Down the Sight | Right Mouse Button | Switch between Aim Down the Sight and From the Hip firing modes.                                                           |
| Aim Down the Sight        | Unbound            | Hold down and release to switch<br>between Aim Down the Sight and<br>From the Hip firing modes.                            |
| Melee Attack/Hold Breath  | Shift              | Strike the enemy with the butt of your gun, or when using a sniper scope, enable Hold your Breath to help steady your aim. |
| Reload Weapon             | R                  | Reload weapon.                                                                                                    |
| Throw Frag Grenade        | G or Middle Mouse  | Throws a Frag Grenade.                                                                                                    |
| Throw Smoke Grenade       | 4                  | Throws a Smoke Grenade.                                                                                                    |
| Change Weapon             | 1 or 2             | Switch between your weapons.                                                                                               |
| Binoculars                | В                  | Hold down to use binoculars.                                                                                               |

## AIMING DOWN THE SIGHT (ADS)

Every gun has an Aim Down the Sight mode. This brings the weapon up from your hip to your face so you can look down the sight (or into the scope, in the case of sniper rifles). Aiming down the sight gives you a slight zoom effect, enabling you to be more accurate. However, while aiming down the sight,

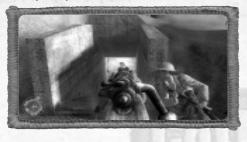

you will move much slower than normal. The default toggle key for **Aim Down the Sight** is the Right Mouse Button. You can also bind a key to hold down for ADS mode.

## HOLDING YOUR BREATH

The sniper scope magnifies your smallest movements, making it difficult to draw a bead on a distant target. You can steady your aim by holding your breath (default: Shift key) for a short time

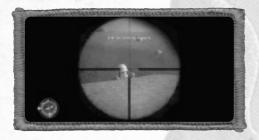

## MELEE ATTACK

When the enemy is right on top of you, it can be difficult to aim your weapon and defend yourself properly. In these situations, use your **Melee attack** (default: Shift key) to strike the enemy with the butt of your weapon.

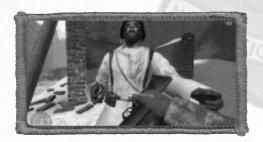

## RELOADING YOUR WEAPON

When your weapon runs out of ammunition, you will automatically reload. Watch your ammo counter carefully! Reloading in the middle of a firefight takes time and leaves you unable to defend yourself. You can manually reload your weapon between fights with the **Reload** Key (default: R key).

## SWAPPING WEAPONS & PICKING UPITEMS

When you see a weapon on the ground, you can swap it for one of your two main weapons. To swap weapons, move your crosshair over the weapon, and when you see the Use Indicator, press the Use Key (default: F key). You'll drop your current weapon and pick up the new weapon. Picking up items is as simple as pointing your crosshair at the item and pressing the Use key, or, in the case of ammunition, walking over it.

## STATIONARY WEAPONS & VEHICLES

To use a stationary weapon (such as an MG42) or vehicle, move toward it until you see the Use Icon. Press the **Use** key (default: F key) to take control. Fire the weapon with the normal attack command. Press the Use key again to abandon the weapon or vehicle.

## SMOKE GRENADES PROVIDE CONCEALMENT

You can decide which grenade is best for the current combat situation. Once obtained, switching to smoke grenades (default: 4 key) will provide a temporary cloud of smoke for you and your squad to maneuver in unseen.

## **OTHER CONTROLS**

| CON   | IMAND DI         | EFAULT KEY | DESCRIPTION                                                                                                    |
|-------|------------------|------------|----------------------------------------------------------------------------------------------------|
| Show  | Objectives/Score | Tab        | Bring up a list of your mission objectives in Single Player and the scoreboard in Multiplayer.                                                                                                    |
| Use   |                  | F          | Use, pick up, drop off and otherwise interact with items and vehicles.                                                                                                    |
| Scree | nshot            | F12        | Use this function to take an in-game screenshot.                                                                                                    |
| Enab  | le Console       | No         | Set this to Yes if you want to enable the in-game console (accessible by pressing the tilde ~ key). Please be advised that the console is not supported. Please do not call Activision Customer Support with any questions regarding this feature. |

## SHOW OBJECTIVES/SCORE

Throughout your campaign, mission objectives will change. Press the **Show Objectives**/ Score key (default: Tab) to show your mission objectives and give you a status on each one.

- Incomplete or in-progress mission objectives appear in green text.
- Failed mission objectives appear in red text.
- Completed mission objectives appear in gray text.

## MULTIPLAYER

To play online, select the Multiplayer option from the Single Player main menu or choose the Join Game option from the Multiplayer main menu. You'll be presented with these choices:

- Join a Game Go to the Multiplayer Server Browser screen to search for available Internet or LAN-based Multiplayer games.
  - Start a New Server — Use this option to set up and host your own Multiplayer game.

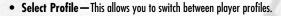

- Multiplayer Options Adjust settings specific to Multiplayer, including data rate, chat hotkeys and your player name.
- Options Configure your controls and adjust audio/video quality and performance settings. Click on the subsections on the right side of the screen to see a new set of adjustable options on the left side of the screen, then click on a setting to change it. A list of default controls, as well as an explanation of audio and video settings is below.
- **Single Player** Launch Single Player *Call of Duty 2* and play campaign missions.
- Quit Exit the game and return to the desktop.

Note: If an update patch becomes available for Call of Duty 2, the Auto Update option will be displayed in the Multiplayer main menu. Choosing this option will notify you that a new patch is available so you can download it.

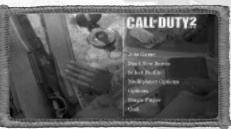

## MULTIPLAYER OPTIONS

| COMMAND           | DEFAULTS TO     | DESCRIPTION                                                                                                    |
|-------------------|-----------------|----------------------------------------------------------------------------------------------------|
| Voice Chat        | Z               | Hold down this key and speak into your microphone to send a voice message.                                                                                            |
| Vote Yes          | Fl              | Vote Yes on the vote currently in progress.                                                                                                    |
| Vote No           | F2              | Vote No on the vote currently in progress.                                                                                                    |
| Chat              | T               | Send a text chat message to all the players in the game.                                                                                                    |
| Team Chat         | Y               | Send a text chat message to your team members only.                                                                                                    |
| Quick Chat        | V               | Bring up the Quick Chat function, which enables you to quickly "shout" commands, warnings, etc.                                                                       |
| Allow Downloading | No              | When set to Yes, you'll automatically begin<br>downloading files associated with a new map<br>or mod when connecting to a server that<br>contains additional content. |
| Draw HUD          | Yes             | Toggle the compass and ammo counters on the game screen On or Off.                                                                                                    |
| Draw Crosshair    | Yes             | Toggle the crosshair on the game screen On or Off.                                                                                                    |
| Connection Type   | ISDN            | Select the correct connection speed of your Internet connection.                                                                                                    |
| Weapon Menu       | X               | Brings up the weapon menu.                                                                                                    |
| Player Name       | Unknown Soldier | Enter the name you want to use for Multiplayer games.                                                                                                    |

## FINDING & CONNECTING TO MULTIPLAYER SERVERS

## **Connecting to Your ISP**

For Internet play, connect to your Internet Service Provider (ISP) before starting Multiplayer. If you have cable modem or DSL access, you may have a persistent connection and won't need to do anything special. See your Windows® and ISP manuals for information on how to connect to your ISP.

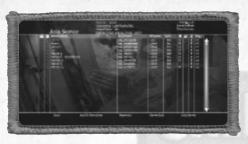

## **Setting Your Data Rate**

It's extremely important that you set your **Connection Type** to match the speed of your Internet connection. There are two options for the **Connection Type** setting to send data at the optimal rate for your bandwidth. The options are an ISDN line (default) and one for LAN, cable modem or DSL connection.

Note: An improper data rate could result in impaired performance (i.e., high "ping" times and "laa") in Internet and LAN-based Multiplayer games, so be sure to set this value correctly.

## **Server Listing**

After selecting Join a Game, you'll see the Server Listing screen. To see Internet servers, click on the Source button to change the source from Local to Internet (or from Internet to Local if you wish to play a LAN game). The server list shows the following information:

| COLUMN            | DISPLAYED     | EXPLANATION                                                                                |
|-------------------|---------------|--------------------------------------------------------------------------------------------|
| Locked            | Padlock Icon  | Shows whether the server is<br>Password Protected.                                         |
| Server Type       | Computer Icon | Shows whether the server is Windows® or Linux,® and if it is a Listen or Dedicated server. |
| Server Name       | Server Name   | Shows the name of the server.                                                              |
| Map Name          | Map Name      | Displays the name of the map the server is currently playing.                              |
| Number of Players | # Players     | Shows the current and maximum number of players on the server.                             |
| Game Type         | Туре          | Shows the current game type on the server.                                                 |
| Voice Enabled     | Speaker Icon  | Shows if the server supports Voice Chat.                                                   |
| Pure Server       | Check Mark    | Shows if the server is pure.                                                               |
| Mods              | Hammer Icon   | Shows if the server is running a Mod or unofficial map.                                    |
| Ping              | Ping          | Shows your latency in milliseconds to the serve                                            |

Click Refresh List to update the list of available servers.

### **Server Filters**

To refine your server browsing results, the server list allows you to filter out specific servers based on common settings:

| SERVER SETTING    | DEFAULTS | DESCRIPTION                                                                                                    |
|-------------------|----------|----------------------------------------------------------------------------------------------------|
| View Empty        | Yes      | Set this to No to filter out empty servers from the list.                                                                                                    |
| View Full         | Yes      | Set this to No to filter out full servers from the list.                                                                                                    |
| With Password     | Yes      | Set this to No to filter out password-protected servers from the list.                                                                                                    |
| Without Password  | Yes      | Set this to No to filter out servers that require no password. Useful for quickly finding password-protected servers.                                                                            |
| Pure Servers Only | Yes      | Set this to No to view non-pure servers.                                                                                                    |
| Dedicated Only    | No       | Set this to Yes to only view dedicated servers.                                                                                                    |
| Mods              | All      | Set this to Yes to view only modded servers. Set to No to view only non-modded servers. Select All to view both types.                                                                           |
| Friendly Fire     | All      | Set this to Off to show servers with Friendly Fire turned off. Set to On, Reflect or Shared to show servers with those settings. Set to All to show servers regardless of Friendly Fire setting. |
| Killcam           | All      | Set this to On to show only servers with the Killcam on. Set to Off to show servers with it disabled. Select All to show servers regardless of Killcam setting.                                  |

## Connecting to a Specific Server

When you find a server that you like, double-click on its name to connect to it, or click once to highlight the name and then click Join Server.

## **Adding to Favorites**

If you like a particular server, you may want to add it to your favorites list by clicking Add To Favorites. You can see your favorites list by clicking the Source button to change the source to Favorites.

### Server Info

The Server Info button shows detailed information about the server you have highlighted in the list, including IP address and a wide range of server settings.

Important Note: Some servers require a password to connect. A password may be entered by clicking the Password button on the bottom of the screen.

## **Creating a Server**

If you want to use your computer as a server, click on **Start New Server** from the Multiplayer main menu. From here, you'll be able to select the map you want the server to run and other server options.

The Server Settings are as follows:

| Game Type                                                                                                    | Choose from Deathmatch, Team Deathmatch, Capture the Flag,<br>Headquarters and Search & Destroy.                                                                                                    |  |  |
|----------------------------------------------------------------------------------------------------|----------------------------------------------------------------------------------------------------|--|--|
| Server Name                                                                                                   | This is the name of the server as it appears in the Join Server browser.                                                                                                    |  |  |
| Dedicated                                                                                                    | No — Start a local server and a local client. LAN — Start a Local Area Network-dedicated server [no local client]. Internet — Start a dedicated server that can be seen on the Internet through the master server. |  |  |
| Pure                                                                                                    | Enable this option to restrict players with modified game files from joining the server.                                                                                                    |  |  |
| Maximum Players                                                                                               | Set the maximum number of players on the server at one time.                                                                                                    |  |  |
| Minimum Ping                                                                                                  | Set the minimum ping allowed per player. Setting this to 0 mean no limit on ping time.                                                                                                    |  |  |
| Maximum Ping                                                                                                  | Set the maximum ping allowed per player. Setting this to 0 means no limit on ping time.                                                                                                    |  |  |
| Maximum Rate Set the maximum amount of bandwidth allowed per p Setting this to 0 means no limit on bandwidth. |                                                                                                    |  |  |
| Voice Chat                                                                                                    | Enables or disables voice chat functionality. When enabled, players can talk to each other by holding the <b>Voice Chat</b> key (default: Z key). Team games use team-only chatting.                               |  |  |
| Password Enter a password to restrict players from joining unless the password. Passwords are case sensitive. |                                                                                                    |  |  |

Depending on the game type selected on the **Server Settings** screen, the **Game Type Settings** button brings up a different set of options.

#### **GAME TYPE SETTINGS:**

| Score Limit (player points) | Set the number of kills needed to win.                                                                                                    |  |
|-----------------------------|----------------------------------------------------------------------------------------------------|--|
| Score Limit (team points)   | Set the number of team points needed to win.                                                                                                    |  |
| Time Limit (minutes)        | Set the time limit for the map in minutes.                                                                                                    |  |
| Round Limit (rounds)        | Set the round limit for the map.                                                                                                    |  |
| Round Length (minutes)      | Set the time limit for each round in minutes.                                                                                                    |  |
| Grace Period (seconds)      | Set the amount of time allowed at the beginning of each round for players to switch teams and still be allowed to play for that round.                                                                                                    |  |
| Capture Limit               | Sets the number of flag captures a team must accomplish to win the round.                                                                                                    |  |
| Friendly Indicators         | Enable this option to add an icon over the head of teammate                                                                                                    |  |
| Friendly Fire               | Enable this option to allow teammates to hurt and even kill one another. There are four settings: On, Off, Reflect (when a player shoots a teammate, the damage the teammate would have taken is reflected back onto the player who shot the teammate) and Shared (the damage is shared between the teammate shooting and the teammate being shot). |  |
| Force Respawning            | Enable this option to force players to respawn after dying.                                                                                                    |  |
| Killcam                     | Disable this option to turn off the Killcam, which shows who killed dead players.                                                                                                    |  |
| Allow Voting                | Enable this option to allow players to use the in-game voting system to change server options such as map and game type                                                                                                    |  |
| Auto-Balance Teams          | Enable this option to automatically maintain an even number of players on each team.                                                                                                    |  |
| Allow Enemy Spectating      | Enable this option to allow dead players to spectate players o the opposing team.                                                                                                    |  |
| Allow Free Spectating       | Enable this option to allow spectators to freely roam the map                                                                                                    |  |

Note: By playing online, you must leave the Activision-controlled environment in Call of Duty 2. The game's content has been rated for Teen audiences, but the content of the game may change during online play due to, among other things, interactive exchanges. Activision and Infinity Ward take no responsibility for content external to the game itself.

## CREDITS

## INFINITY WARD

**Executive Producer** Vince Zampella

Senior Engineering Lead Jason West

Senior Design Lead Zied Rieke

> Art Lead Michael Roon

**Art Director** Richard Kriegler

> Audio Lead Mark Ganus

**Design Leads** Steve Fukuda Todd Alderman

**Engineering Leads** Earl Hammon, Jr. Francesco Gialiotti Robert Field

Engineering Ben Bastian Brian Langevin **Bryan Pearson** Chad Barb Earl Hammon, Jr. Francesco Gigliotti Hyun Jin Cho Jason West Joel Gompert Jon Shiring Richard Baker Robert Field Sarah Michael

#### **Additional Engineering**

Brent Mcleod Bryan Kuhn **Chad Grenier** Jiesana Sona Mackey McCandlish Preston Glenn

Level Design & **Gameplay Scripting** Brent Mcleod

Brian Gilman Chad Grenier Geoff Smith Jon Porter Keith "Ned" Bell Mackey McCandlish Mohammad "BadMofo" Alavi Nathan Silvers

Preston Glenn Rodney Houle Roger Abrahamsson

Steve Fukuda Todd Alderman 7ied Rieke

Animation Ursula Escher Chance Glasco Mark Grigsby Paul Messerly Zach Volker Harry Walton Lei Yana

Technical Animation Richard Cheek Eric Pierce

**Environmental Art Lead** Chris Cherubini

> Δrt Brad Allen Peter Chen James Chuna Joel Emslie Chris Hassell leff Heath Oscar Lopez Taehoon Oh Sami Onur Velinda Pelavo Richard Smith

Jiwon Son Theerapol Srisuphan Visual Effects Robert A. Gaines

Concept Art Brad Allen **Paul Messerly** 

Additional Art/Animation

Michael Anderson Inson Roesch Josh Lokan Steven Giesler

MANAGEMENT

CEO **Grant Collier** 

CCO Vince Zampella

> сто Jason West

Producer Eric Riley

Associate Producer Eric Johnsen

Associate Producer Patrick Lister

Associate Producer Dan Smith

System Administrator Brvan Kuhn

> Office Manager Janice Turner

Senior Recruiter Michael Nichols

Executive Assistant Lacev Bronson

> MUSIC **Original Score** Graeme Revell

Mixina Mark Curry

Sound Design Mark Ganus and Earbash Audio Inc.

> SCRIPT Scriptwriting Michael Schiffer

Additional Scriptwriting Steve Fukuda Zied Rieke

Testers Winyan James Alexander Sharrigan Kevin Pai Clive Hawkins Fd Harmer Vaughn Vartanian

VOICE Voice Direction/Dialog Engineering Keith Arem

> Additional Voice Direction Steve Fukuda

Voice Editing/Integration Linda Rosemeier

Additional Voice Editing Mauricio Balvanera

> Recording Facilities **PCB Productions**

#### **Casting & Signatory Services** Digital Synapse

Voice Talent Michael Cudlitz Rick Gomez Frank John Hughes James Madio Ross McCall Rene Moreno Richard Speight, Jr. Josh Gomez Jack Angel David Cooley ID Cullum Harry Van Gorkum Michael Gouah Mark Ivanir Matt Linguist John Mariano **Noland North** Chuck O'Neil Phil Proctor Ciaran Reilly John Rubinow Hans Schoeber Thomas Schumann Julian Stone James Patrick Stuart Courtnay Taylor Kai Wullf

#### Models David Mutchler Jarom Ellsworth

John Dugan

Frank Klesic David Adkisson Spiro Papastathopoulos Chris Cherubini Preston Glenn Grant Collier Richard Smith Chance Glasco Paul Messerly Mohammad Alavi Alex Sharriaan Michael Boon Ion Porter Joel Emslie Fric Johnsen Frank Gigliotti Harry Walton Fric Pierce Diana Dencker Chris Wolfe John Schwabl Abe Schevermann.

#### Historical/Military Advisors

Emilio Cuesta John Hillen Hank Keirsey Mike Philips

#### **Production Babies**

Baby Kyle Zampella and Mother Brigitte Baby Dakota Volker and Mother Staci Baby Alexandra West and Mother Adriana Baby Ella Chung and Mother Julie Baby Triplets: Angela, Emma, Thaine Lyman and Mother Terri

#### Focus Group Test

Derek Canaday, Cameron Woodpark Raine Wolt, David Perlich, Grea Nelson Milton Valencia

## ACTIVISION

#### PRODUCTION

Producer Ken Murphy

#### Associate Producers Fric Lee

Ian Stevens Steve Holmes

#### **Production Coordinators**

Patrick Bowman Nathaniel McClure Peter Murayez

#### **Production Testers** Inshua Feinman Rhett Chassereau

VP. North American Studios Mark Lamia

#### **Executive Producer** Thaine Lyman

Head of Worldwide Studios Chuck Huehner

#### GLOBAL BRAND MANAGEMENT Brand Manager

Richard Brest

#### Associate Brand Manager Tim Henry

Associate Brand Manager Ryan Wener

**Director, Global Brand Management** Kim Salzer

#### VP, Global Brand Management **Dusty Welch**

**Head of Global Brand Management** Robin Kaminsky

#### Senior Publicist Mike Mantarro

**Publicist** Maclean Marshall

## **Public Relations**

Neil Wood and Jon Lenaway Step 3 Productions

Junior Publicist Megan Korns

#### **Director, Corp. Communications** Michelle Schroder

Sr. VP, North American Sales Maria Stipp

#### Director, Trade Marketing Steve Young

Trade Marketing Manager Celeste Murillo

#### CENTRAL TECHNOLOGY Senior Manager **Edward Clune**

Installer Programmer Mike Restifo

## CENTRAL LOCALIZATIONS

Vice President, Studio Planning and Operations Brian Ward

#### Senior Localization Manager, **Central Localizations** Tamsin Lucas

Central Localizations Supervisor (US) Stephanie O'Malley Deming

#### **Localization Project Manager** Doug Avery

**Localization Tools and Support** Provided by Xloc Inc.

## INFORMATION TECHNOLOGY

Vice President, IT **Neil Armstrong** 

IT Technician Ricardo Romero

## QUALITY ASSURANCE/ CUSTOMER SUPPORT

**Project Lead** Frik Melen

#### Senior Project Lead Glenn Vistante

**QA Senior Manager** Marilena Rixford

> Floor Lead Sean Berrett

SP Coordinator Edward Highfield

MP Coordinator Dino R LaMana

#### Database Manager Giancarlo Contreras

Testers John Aguado Brendan Bencharit Ionathan Rutcher Eric Cacioppo Dov Carson Chris Chena Claude Conkrite Travis Cumminas Anthony Flamer Victor Gonzalez Michael Harris Michael Hutchinson Kenneth Kerr Adam Luskin Albert Moore Jr Agron Mosny Sean Olson David Rojas Ricardo Reyes Iason Yu Cash Russell Kobie Cabral Cristalle Kishi Doug Berry Nathan Kinney Nick Hayworth William Whaley Aldo Sarellano Charles Hunter Mario Hernandez **Melody Villaflores** Seth Rotkin Wolf Jehle

#### External Test Coordinator Chad Siedhoff

Network Sr. Lead Chris Keim

Network Lead

## Francis Jimenez Network Testers

Kirk McNesby Jessie Jones Nicholas Borunda Chris Freire Warren Patten Eric T Sears Matthew Fewtrell Ken Prush

Compatibility Sr. Lead Neil Barizo

#### Sr. Compatibility Technician Chris Neal

#### Compatibility Testers Sean Olson John DeShazer Jason Sa

Senior Manager, Code Release Group Tim Vanlaw

Lead, Code Release Group Jef Sedivy

> CRG Floor Lead Kimberly Park

CRG Testers
Eric Stanzione
Dan Saffron
Randy Coffman
Ray Avila,
Naomi Palermo
Neil Khurana
Calvin Cameron
Ram Pitchumani

Localizations Project Lead Scott Kiefer

Night Crew Senior Lead Jeffry Moxley

Night Crew Manager

Localization Floor Lead

Localizations Testers
Alex J Han
Berson Lin
Brian Jenkins
Jonathon Manimtim
William Kempenich
Justin Reid
Joel McWilliams
Bryan Papa
Ronald Ruhl
Jeff Mitchell
Dieao Raya

Donald Foley

Customer Support Lead,
Phone Support

Gary Bolduc

Customer Support Lead, E-mail Support Michael Hill

#### INFINITY WARD SPECIAL THANKS

Melissa Burkart, Louis Felix, Ryan Michael, Ken Turner, American Society of Military History, Long Mountain Outfitters of Henderson, Nevada, Rusty Spitzer, Central Casting, The Ant Farm, Len Lomell and the Army Rangers, IW Notion and all our beloved fras.

#### INFINITY WARD VERY SPECIAL THANKS

To the men and women around the world who gave their lives in defense of our freedoms, we will never forget you.

ACTIVISION SPECIAL THANKS
Mike Griffith, Ron Doornick, Kathy
Vrabeck, Chuck Huebner, Robin Kaminsky,
Som Nourioni, Brian Pass, Jonathan Moses,
Glenn Ige, Doug Pearson, Danny Taylor,
Eain Bankins, Letty Cadena, Bryan
Jury, Peter Muravez, Jeremy Monroe,
Kekoa Lee-Creel, Taylor Livingston

### ACTIVISION VERY SPECIAL THANKS

"Rangers Lead The Way" Len "Bud" Lomell

Chapter Briefing Historical Images provided by Jeff Hardy and Lauren Ulin at Floor 84 Studio. Stock footage movies provided by Military Channel. Narrator recorded at Little Big Room courtesy of Marshal Lowman, Brad Gilderman, Aron Lepley.

"Address at the US Ranger Monument — Commemorating the 40th Anniversary of D-Day. Pointe du Hoc, Normandy, France" Speech courtesy of Regan Presidential Library "Order of the Day" Speech courtesy of

Courtesy Dwight D. Eisenhower Library Ghost Wings Publications

Introduction Cinematic provided by The Ant Farm Rob Troy, Lisa Riznikove, Paige Bharne

## CUSTOMER SUPPORT

You should read through the manual and the Readme file on the CD before contacting Activision Customer Support.

Additionally, if you have Internet access, search our troubleshooting database at: http://www.activision.com/support.

Please ensure that your computer system meets the minimum system requirements that are listed on the bottom of the box.

Our Customer Support representatives will not be able to help customers whose computers do not meet the requirements.

So that we can better help you, please have the following information ready:

- Complete product title (include version number)
- Exact error message reported (if any) and a brief description of the problem
- Your computer's processor type and speed (e.g., Pentium® 4 1.5 GHz or Athlon™ XP 1500+ processor)
- Amount of RAM
- Make and model of your video and sound cards (e.g., ATI® Radeon 9800 or all Nvidia® GeForce FX series)
- Make and model of your CD-ROM or DVD-ROM drive (e.g., Samsung SC-140)
- Operating system

Note: Please do not contact Customer Support for hints/codes/cheats; only technical issues.

Internet: http://www.activision.com/support

Our support section of the web has the most up-to-date information available, including patches that can be downloaded free of charge. We update the support pages daily so please check here first for solutions.

By going to the Find Answers section and selecting the platform/game you are inquiring about you can view the top solutions for the game to date.

If you don't find your question/solution there, try inputting a keyword into the search.

If you cannot find an answer to your issue, you can submit a question/incident to us using the online support form. A response may take anywhere from 24–72 hours depending on the volume of messages we receive and the nature of your problem. During the first few weeks of a game release and during holiday seasons the response time may take a little longer.

Note: Internet support is handled in English only.

Note: The multiplayer components of Activision games are handled only through the Internet.

Phone: (310) 255-2050

You can call our 24-hour voice-mail system for answers to your most frequently asked questions at the above number. Contact a Customer Support Representative at the same number between the hours of 9:00 am and 5:00 pm (Pacific Time), Monday through Friday, except holidays. When calling please make sure you are in front of your computer with the power on and have all the necessary information as listed above at hand.

Please do not send any game returns directly to Activision without first contacting Customer Support. It is our policy that game returns/refunds must be dealt with by the retailer or online site where you purchased the product. Please see the Limited Warranty contained within our Software License Agreement for warranty replacements.

Register your product online at www.activision.com so we can enter you in our monthly drawing for a fabulous Activision prize.

# Through the Darkness of War. Through the Chaos of Battle...

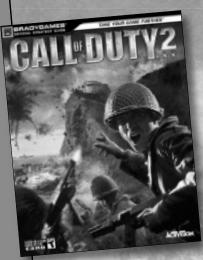

## THE ONLY OFFICIAL **SOURCE FOR:**

- Strategy
  - Walkthroughs
  - Detailed Maps

# Find the Path to Glory.

Get the Official Strategy Guide

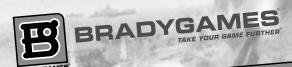

© 2005 Activision Publishing, Inc. Activision and Call of Duty are registered trademarks of Activision Publishing, Inc. All rights reserved. The ratings icon is a registered ACTIVISION

#### SOFTWARE LICENSE AGREEMENT

IMPORTANT - READ CAREFULLY: YOUR USE OF THIS SOFTWARE (THE "PROGRAM") IS SUBJECT TO THE SOFTWARE LICENSE TERMS SET FORTH BELOW. THE "PROGRAM" INCLUDES ALL SOFTWARE INCLUDED WITH THIS AGREEMENT, THE ASSOCIATED MEDIA, ANY PRINTED MATERIALS, AND ANY ON-LINE OR ELECTRONIC DOCUMENTATION, AND ANY AND ALL COPIES OF SUCH SOFTWARE AND MATERIALS. BY OPENING THIS PACKAGE, INSTALLING, AND/OR USING THE PROGRAM AND ANY SOFTWARE PROGRAMS INCLUDED WITHIN THE PROGRAM, YOU ACCEPT THE TERMS OF THIS LICENSE WITH ACTIVISION INC. "("ACTIVISION").

LIMITED USE LICENSE: Subject to the conditions described below, Activision grants you the non-exclusive, non-transferable, limited right and license to install and use one copy of the Program solely and exclusively for your personal use. All rights not specifically granted under this Agreement are reserved by Activision and, as applicable, Activision's licensors. The Program is licensed, not sold, for your use. Your license confers no title or ownership in the Program and should not be construed as a sale of any rights in the Program. All rights not specifically granted under this Agreement are reserved by Activision and, as applicable, its licensors.

#### LICENSE CONDITIONS

You agree not to:

- Exploit the Program or any of its parts commercially, including but not limited to use at a cyber cafe, computer
  gaming center or any other location-based site. Activision may offer a separate Site License Agreement to permit
  you to make the Program available for commercial use; see the contact information below.
- Sell, rent, lease, license, distribute or otherwise transfer this Program, or any copies of this Program, without the
  express prior written consent of Activision.
- Use the Program, or permit use of the Program, in a network, multi-user arrangement or remote access arrangement, including any on-line use, except as otherwise specifically provided by the Program.
- Use the Program, or permit use of the Program, on more than one computer, computer terminal, or workstation at the same time
- Make copies of the Program or any part thereof, except for back up or archival purposes, or make copies of the materials accompanying the Program.
- Copy the Program onto a hard drive or other storage device; you must run the Program from the included CD-ROM (although the Program itself may automatically copy a portion of the Program onto your hard drive during installation in order to run more efficiently).
- · Reverse engineer, derive source code, modify, decompile, or disassemble the Program, in whole or in part.
- · Remove, disable or circumvent any proprietary notices or labels contained on or within the Program.
- Export or re-export the Program or any copy or adaptation thereof in violation of any applicable laws or regulations.

OWNERSHIP: All title, ownership rights and intellectual property rights in and to the Program and any and all copies thereof are owned by Activision or its licensors. The Program is protected by the copyright laws of the United States, international copyright treaties and conventions and other laws. The Program contains certain licensed materials and Activision's licensors may protect their rights in the event of any violation of this Agreement. You agree not to remove, disable or circumvent any proprietary notices or labels contained on or within the Program.

LIMITED WARRANTY: Activision warrants to the original consumer purchaser of the Program that the recording medium on which the Program is recorded will be free from defects in material and workmanship for 90 days from the date of purchase. He recording medium is found defective within 90 days of original purchase, Activision agrees to replace, free of charge, any product discovered to be defective within such period upon its receipt of the Product, postage paid, with proof of the date of purchase, as long as the Program is still being manufactured by Activision. In the event that the Program is no longer available, Activision retains the right to substitute a similar program of equal or greater value. This warranty is limited to the recording medium containing the Program as originally provided by Activision and is not applicable to normal wear and tear. This warranty shall not be applicable and shall be void if the defect has arisen through abuse, mistreatment, or neglect. Any implied warranties prescribed by statute are expressly limited to the 90-day period described above.

EXCEPT AS SET FORTH ABOVE, THIS WARRANTY IS IN LIEU OF ALL OTHER WARRANTIES, WHETHER ORAL OR WRITTEN, EXPRESS OR IMPLIED, INCLUDING ANY WARRANTY OF MERCHANTABILITY, FITNESS FOR A PARTICULAR PURPOSE OR NON-INFRINGEMENT, AND NO OTHER REPRESENTATIONS OR CLAIMS OF ANY KIND SHALL BE BINDING ON OR OBLIGATE ACTIVISION.

Please refer to Warranty procedures relating to your country of residence from the lists below.

In the U.S.

When returning merchandise for replacement please send the original product disks only in protective packaging and include:

- 1. A photocopy of your dated sales receipt
- 2. Your name and return address, typed or clearly printed
- A brief note describing the defect, the problem(s) you encountered and the system on which you are running the product
- 4. If you are returning the product after the 90-day warranty period, but within one year after the date of purchase, please include a check or money order for \$10.00 U.S. per CD replacement or \$15.00 U.S. per DVD replacement.

Note: Certified mail is recommended.

In the U.S. send to:

Warranty Replacements

Activision, Inc.

P.O. Box 67713

Los Angeles, California 90067

In Europe:

When returning merchandise for replacement please send the original product disks only in protective packaging and include:

- 1. A photocopy of your dated sales receipt
- 2. Your name and return address, typed or clearly printed
- A brief note describing the defect, the problem(s) you encountered and the system on which you are running the product
- 4. If you are returning the product after the 90-day warranty period, but within one year after the date of purchase, please include a cheque or money order for £6.00 sterling per CD replacement or £9.00 sterling per DVD replacement.

Note: Certified mail is recommended.

In Europe send to:

WARRANTY REPLACEMENTS

ACTIVISION (UK) Ltd., Parliament House, St Laurence Way, Slough, Berkshire, SL1 2BW, United Kingdom. Disc Replacement: +44 (0) 870 241 2148

In Australia:

For all Warranty replacements, please return to the store of purchase along with your receipt or proof of purchase.

If you are returning the software product after the 90-day warranty period, but within one year after the date of purchase, please contact Activision on 02 9869 0955. Note: No returns will be issued unless you have contacted Activision first.

If an Activision representative advises you that your game is valid for a return, please return the original software product disc to:

In Australia send to:

Activision Asia Pacific, Level 5, 51 Rawson St Epping, NSW 2121, Australia and include:

- 1. A Photocopy of your dated sales receipt
- 2. Your name and return address, typed or clearly printed
- A brief note describing the defect, the problem(s) you encountered and the system on which you are running the software product.
- 4. Please include a cheque or money order for AUD \$25 per CD replacement (subject to availability).

LIMITATION ON DAMAGES: IN NO EVENT WILL ACTIVISION BE LIABLE FOR SPECIAL, INCIDENTAL OR CONSEQUENTIAL DAMAGES RESULTING FROM POSSESSION, USE OR MALFUNCTION OF THE PROGRAM, INCLUDING DAMAGES TO PROPERTY, LOSS OF GOODWILL, COMPUTER FAILURE OR MALFUNCTION AND, TO THE EXTENT PERMITTED BY LAW, DAMAGES FOR PERSONAL INJURIES, EVEN IF ACTIVISION HAS BEEN ADVISED OF THE POSSIBILITY OF SUCH DAMAGES. ACTIVISION'S LIABILITY SHALL NOT EXCEED THE ACTUAL PRICE PAID FOR THE LICENSE TO USE THIS PROGRAM. SOME STATES/COUNTRIES DO NOT ALLOW LIMITATIONS ON HOW LONG AN IMPLIED WARRANTY LASTS AND/OR THE EXCLUSION OR LIMITATION OF INCIDENTAL OR CONSEQUENTIAL DAMAGES, SO THE ABOVE LIMITATIONS AND/OR EXCLUSION OR LIMITATION OF LIABILITY MAY NOT APPLY TO YOU. THIS WARRANTY GIVES YOU SPECIFIC LEGAL RIGHTS, AND YOU MAY HAVE OTHER RIGHTS WHICH VARY FROM JURISDICTION TO JURISDICTION.

TERMINATION: Without prejudice to any other rights of Activision, this Agreement will terminate automatically if you fail to comply with its terms and conditions. In such event, you must destroy all copies of the Program and all of its component parts.

U.S. GOVERNMENT RESTRICTED RIGHTS: The Program and documentation have been developed entirely at private expense and are provided as "Commercial Computer Software" or "restricted computer software." Use, duplication or disclosure by the U.S. Government or a U.S. Government or a U.S. Government subcontractor is subject to the restrictions set forth in subparagraph (c)(1)(ii) of the Rights in Technical Data and Computer Software clauses in DFARS 252.227-7013 or as set forth in subparagraph (c)(1) and (2) of the Commercial Computer Software Restricted Rights clauses at FAR 52.227-19, as applicable. The Contractor/Manufacturer is Activision, Inc., 3100 Ocean Park Boulevard, Santa Monica, California 90405.

**INJUNCTION:** Because Activision would be irreparably damaged if the terms of this Agreement were not specifically enforced, you agree that Activision shall be entitled, without bond, other security or proof of damages, to appropriate equitable remedies with respect to breaches of this Agreement, in addition to such other remedies as Activision may otherwise have under applicable laws.

INDEMNITY: You agree to indemnify, defend and hold Activision, its partners, licensors, affiliates, contractors, officers, directors, employees and agents harmless from all damages, losses and expenses arising directly or indirectly from your acts and omissions to act in using the Product pursuant to the terms of this Agreement

MISCELLANEOUS: This Agreement represents the complete agreement concerning this license between the parties and supersedes all prior agreements and representations between them. It may be amended only by a writing executed by both parties. If any provision of this Agreement is held to be unenforceable for any reason, such provision shall be reformed only to the extent necessary to make it enforceable and the remaining provisions of this Agreement shall not be affected. This Agreement shall be construed under California awa such law is applied to agreements between California residents entered into and to be performed within California, except as governed by federal law and you consent to the exclusive jurisdiction of the state and federal courts in Los Anoeles. California.

If you have any questions concerning this license, you may contact Activision at 3100 Ocean Park Boulevard, Santa Monica, California 90405, USA, (310) 255-2000, Attn. Business and Legal Affairs, legal@activision.com.